Clean <code/>
is no longer a myth!

Karan Balkar

### About Me

Developer | Author | Technophile karanbalkar@gmail.com

- Android mobile app developer for the past 5+ years
- Worked primarily on developing B2C and B2B based applications
- Worked on cutting edge technologies including AI, AR & VR
- Involved in developing web applications using React
   & Angular
- Currently working on developing mobile applications using React Native
- Passionate about technology, meeting new people and sharing ideas! ©

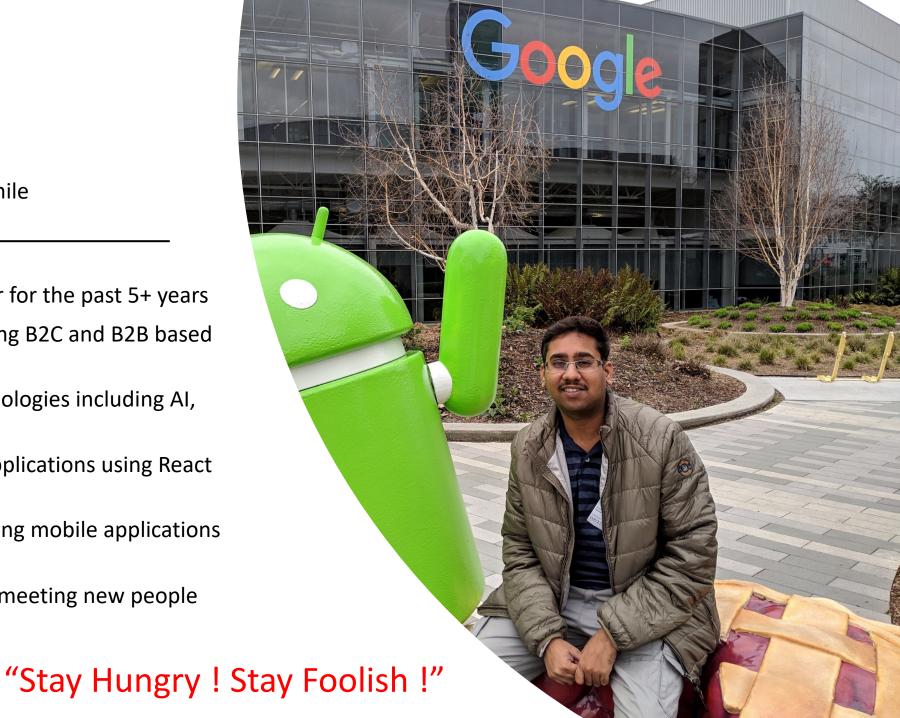

### Background

# Agile based software development

- Result oriented
- Continuous improvement
- Small, cross functional teams

# Software design principles

- DRY
- KISS
- SOLID
- SoC

# Age of automation

- Using more tools & accelerators
- Reducing overall cost and effort

### This session is not about ...

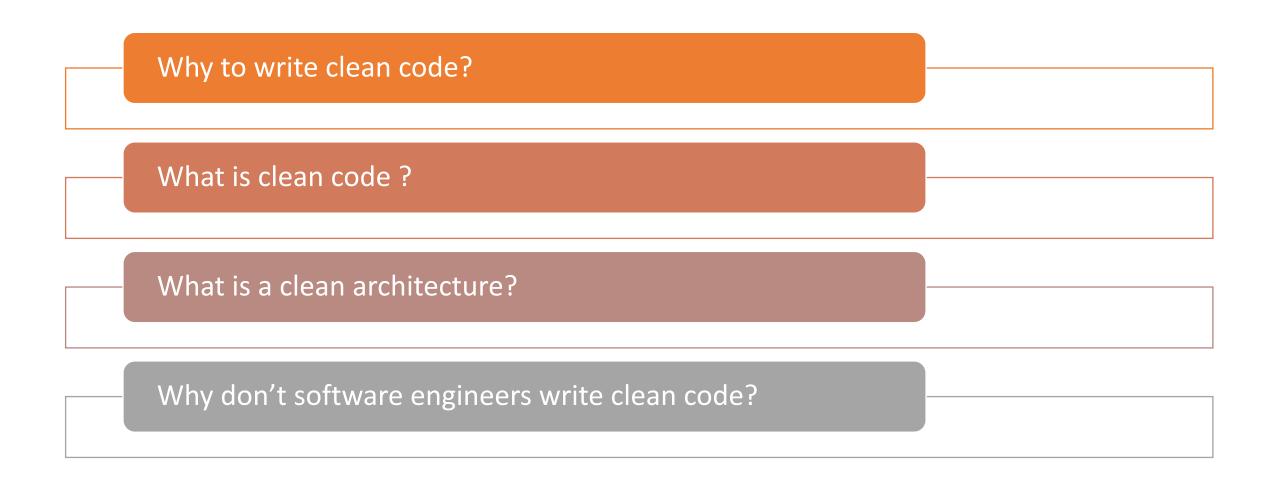

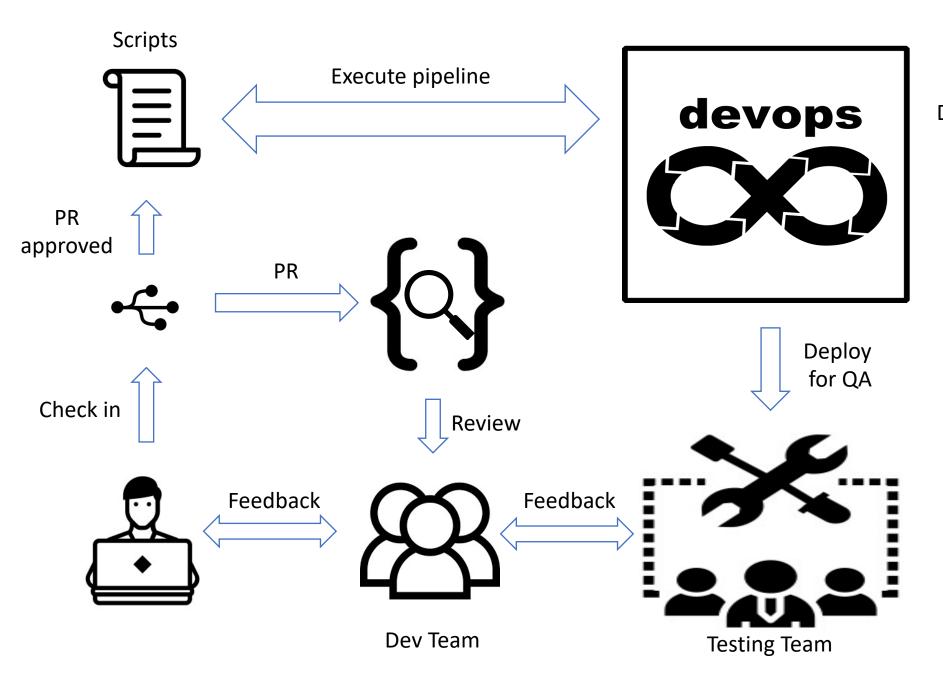

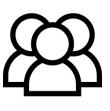

DevOps Team

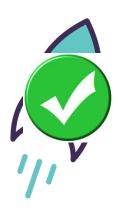

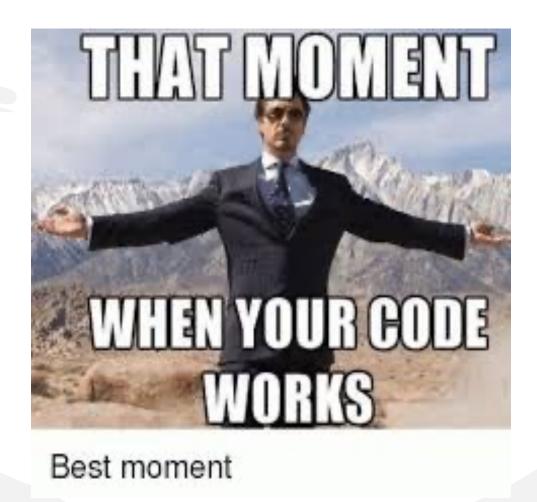

# Drawbacks

Developers focus on making the solution "work"

Less amount of time spent on refactoring

No or limited pre-commit checks in place

Working Code Vs Maintainable Code

### A bit about human psychology

#### THE FOUR STAGES OF HABIT

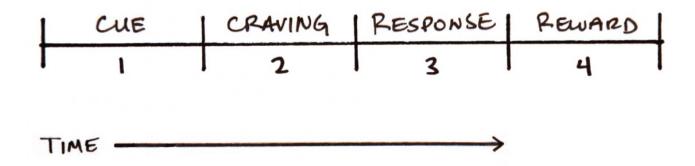

- Writing clean code needs to become a habit
- Four stages of a building a habit
  - Cue
  - Craving
  - Response
  - Reward

### Writing clean code – Developing the habit!

#### Cue

- Remove dead code
- Find unused variables
- Automate formatting
- Apply custom rules

#### Craving

- Write maintainable code
- Maximize refactoring
- Minimize bugs

#### Response

- Using Git hooks
  - Pre-commit
  - Pre-push
- Linting
  - Rules

#### Rewards

- Consistency
- Effort and cost savings
- Code quality

## Using Husky and Git Hooks

- Husky (<a href="https://www.npmjs.com/package/husky">https://www.npmjs.com/package/husky</a>)
  - It allows developers to run scripts when doing specific actions
    - For example: Pre-commit -> lint -> commit; Pre-push -> lint -> Push
- Git hooks
  - Scripts that run automatically every time a particular event occurs in a Git repository. These events can be:
    - pre-commit
    - pre-push
    - pre-rebase
    - post-update

### Husky - Setup

• There are significant changes in the Husky tooling if one is migrating from husky v4 to v6. The new Husky approach tends to keep the Husky away from the JS eco-system, instead making it hybrid.

```
"scripts": {
...
"prepare": "husky install"
},
"devDependencies": {
...
"husky": "^6.0.0"
}

package.json
```

Using pre-commit hooks

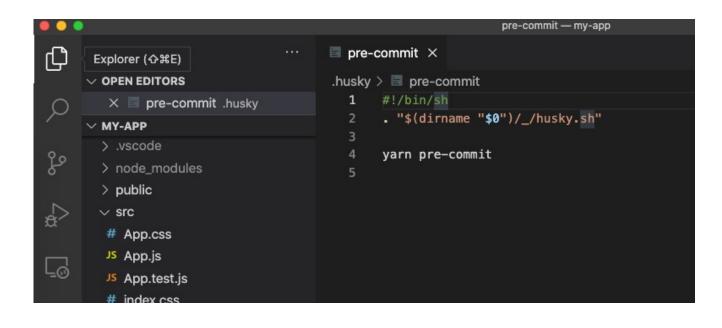

```
"scripts": {
14 🗸
15
         "start": "react-scripts start",
16
         "build": "react-scripts build",
17
          "test": "react-scripts test --watchAll=false",
18
          "eject": "react-scripts eject",
19
         "format": "prettier --write .",
20
         "lint": "eslint .",
21
          "pre-commit": "eslint . --fix",
22
          "prepare": "husky install"
```

# Using ESLint & Prettier

- ESLint helps developers to find problems with their code without executing it.
- Prettier is a code-formatter that helps you format the code in a specific way.
- When creating React JS based applications, create-react-app comes with eslint config.

```
"eslint": "^7.31.0",
"eslint-config-airbnb": "^18.2.1",
"eslint-config-prettier": "^8.3.0",
"eslint-plugin-import": "^2.23.4",
"eslint-plugin-jsx-a11y": "^6.4.1",
"eslint-plugin-prettier": "^3.4.0",
"eslint-plugin-react": "^7.24.0",
"eslint-plugin-react-hooks": "^4.2.0",
"husky": "^7.0.0",
"prettier": "^2.3.2"
```

# Using ESLint & Prettier (contd..)

- One can add rules for basic syntax validation, brace style, variable declaration etc. to fit the needs of the project.
- There are two primary ways to configure ESLint:
  - 1. Creating eslintrc.\* file or
  - 2. Adding eslintConfig field in the package.json file

yarn run lint

```
.eslintrc.js ×
 parserOptions: {
          ecmaFeatures: {
            jsx: true,
 17
          ecmaVersion: 12,
          sourceType: "module",
 20
        plugins: ["react", "jsx-a11y"],
 21
        rules: {
 23
          "react-hooks/exhaustive-deps": "error",
          "react/react-in-jsx-scope": "off",
 24
 25
           "react/jsx-filename-extension": [1, { extensions: [".js", ".jsx
          "no-var": "error",
 26
          "brace-style": "error",
 27
           "prefer-template": "error",
          radix: "error",
          "space-before-blocks": "error",
 30
           "import/prefer-default-export": "off",
        },
        overrides: [
 34 🗸
            files: [
 35 ~
              "**/*.test.js",
 36
              "**/*.test.jsx",
              "**/*.test.tsx",
 38
              "**/*.spec.js",
 39
```

### Commit Lint

- Adding a valid and meaningful commit message to every commit is equally important.
- It helps to track down previous issues in a comparatively less amount of time.

yarn add --dev @commitlint/config-conventional @commitlint/cli

```
Js commitlint.config.js ×
JS commitlint.config.js > [@] <unknown> > \( \mathcal{B} \) rules
       module.exports = {
         parserPreset: "conventional-changelog-conventionalcommits",
           "body-leading-blank": [1, "always"],
           "body-max-line-length": [2, "always", 100],
           "footer-leading-blank": [1, "always"],
           "footer-max-line-length": [2, "always", 100],
            "header-max-length": [2, "always", 100],
            "subject-case": [
             2,
 10
 11
             "never",
 12
              ["sentence-case", "start-case", "pascal-case", "upper-case"],
 13
            "type-enum": [
 14
             "always",
 17
                "build",
                "chore",
                "ci",
 20
                "docs".
 21
                "feat",
 23
                "fix",
 24
                "perf",
                "refactor",
                "revert",
```

## Environmental configurations

- Checking & managing versions of dependencies.
- Usually in the DEV environment, one does not run the "npm install" command unless one makes some version changes or are running the project for the first time.
- Install Node Version Manager (nvm) to use any number of node versions.
  - > nvm install 14.17.3 (or any version one wants)
  - > nvm list
  - > nvm use 14.17.3

# Final thoughts...

Writing clean code helps improve efficiency.

 Project teams need to focus on environment setup and clean code configuration before actual development starts.

Refactoring should be made a continuous process.

"Every developer loves to write clean code, yet not every developer writes code in the same way"

Source: https://www.devbridge.com/articles/coding-best-practices/

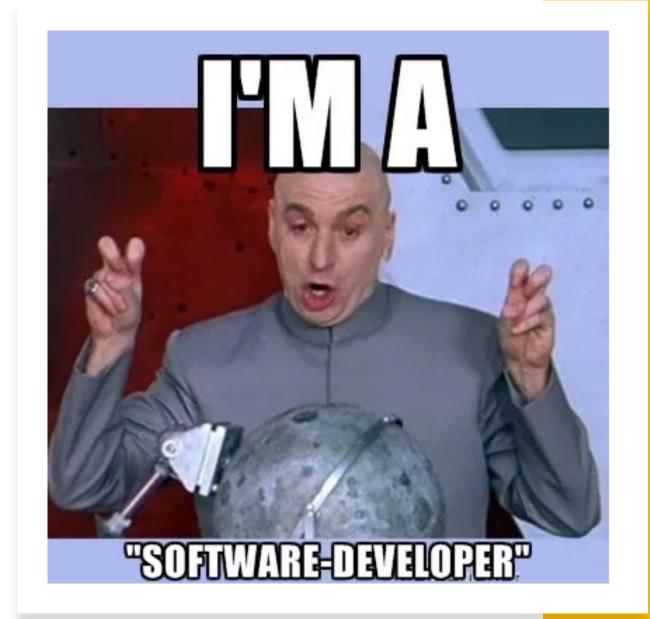

### References

- <a href="https://dzone.com/articles/software-design-principles-dry-and-kiss">https://dzone.com/articles/software-design-principles-dry-and-kiss</a>
- https://digital.ai/glossary/agile-development-success
- https://poatek.com/2017/07/31/clean-code-what-it-is-and-why-its-important/
- <a href="https://www.quora.com/l-am-unable-to-write-clean-code-no-matter-how-hard-I-try-What-should-I-do">https://www.quora.com/l-am-unable-to-write-clean-code-no-matter-how-hard-I-try-What-should-I-do</a>
- https://gamedevunboxed.com/the-real-reason-its-difficult-to-write-clean-code/
- https://jamesclear.com/three-steps-habit-change
- <a href="https://www.freecodecamp.org/news/these-tools-will-help-you-write-clean-code-da4b5401f68e/">https://www.freecodecamp.org/news/these-tools-will-help-you-write-clean-code-da4b5401f68e/</a>
- https://nicolas-dmg.medium.com/clean-and-format-your-code-before-committing-with-husky-c88039b16510
- https://dzone.com/articles/clean-code-explanation-benefits-amp-examples
- https://adarshaacharya.com.np/blog/setup-husky-precommit-hooks

Image source : Google Images

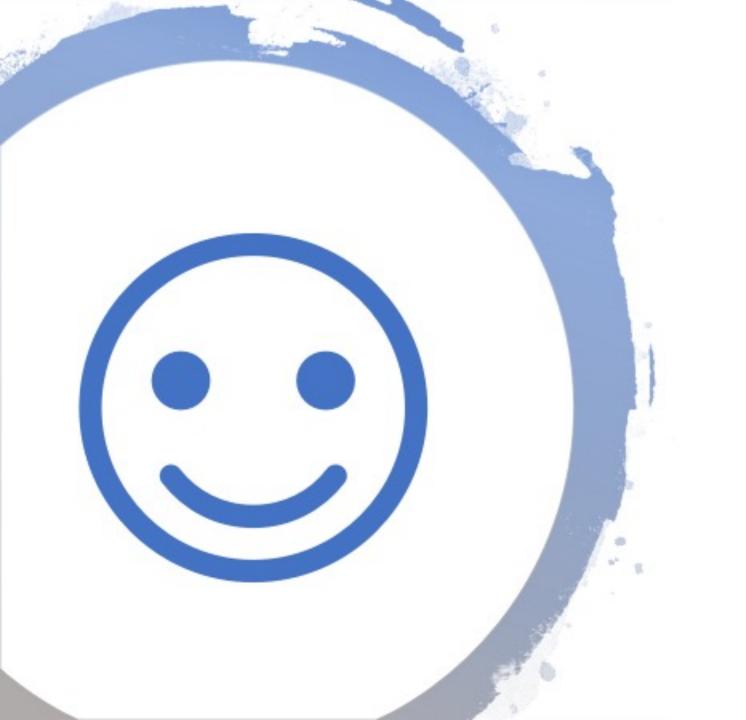

# Thank you!

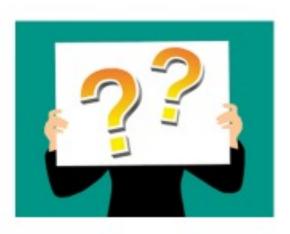

Any questions?